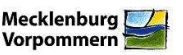

Sehr geehrte Nutzer des Kompensations- und Ökokontoverzeichnisses M-V,

mit diesem Informationsblatt möchte das LUNG vorab über eine in Kürze geplante Umstellung im Kompensationsverzeichnis informieren.

# **Umstellung der Datenstruktur Kompensation - Eingriff**

## **Hintergrund**

Im Kompensationsverzeichnis werden derzeit die Angaben zu einer Kompensationsmaßnahme und dem zugehörigen Eingriff gemeinsam in einer Datenbanktabelle erfasst. Dadurch müssen für große Bauvorhaben, denen mehrere Kompensationsmaßnahmen zugeordnet sind, die Angaben zum Eingriff mehrmals eingegeben werden. Dies führt einerseits zu Redundanzen in der Datenbank und bedeutet außerdem einen Mehraufwand für die eintragenden Behörden (insbesondere bei Straßenbau- und Eisenbahnprojekten sowie Genehmigungen nach Immissionsschutzrecht).

# Geplante Neuerungen

Die Erfassung und Datenhaltung von Eingriffen und Kompensationsmaßnahmen erfolgt zukünftig in zwei miteinander verknüpften Einzeltabellen. Hierfür werden die Attribute des Abschnittes "Angaben zum Eingriff" in einer neue Tabelle für Eingriffe/Bauvorhaben ausgelagert. Bei Eingriffen mit mehreren A/E-Maßnahmen genügt zukünftig die **einmalige** Erfassung des Eingriffes.

# Änderungen in der Benutzeroberfläche

• Layer/Thema "Kompensationsflächen M-V"

Bei diesem Thema gibt es (visuell) **keine Änderungen** für die Nutzer. Alle landesweiten Kompensationsmaßnahmen werden im Lesemodus angezeigt (bis auf die Eingabemöglichkeit von Kontrollen durch die UNB). Es werden weiterhin alle Attribute in der Sachdatenanzeige zusammengefasst (Kompensationsfläche und zugehöriger Eingriff).

• Laver/Thema "Kompensationsflächen"

Dieses Thema zeigt wie bisher nur die Kompensationsmaßnahmen der jeweiligen Behörde (entsprechend der Fachschale) an und dient der Bearbeitung von Datensätzen. Die Attributliste ist jedoch kürzer als bisher. Beim Abschnitt "Angaben zum Eingriff" wird nur noch die Bezeichnung des Eingriffes angezeigt, die zum **zugehörigen Eingriff verlinkt** ist (siehe Abb. 1). Hier kann in die Sachdatenanzeige des Eingriffes gewechselt werden. Um den Unterschied zum o. g. landesweiten Layer besser deutlich zu machen wird der Layer in "Kompensationsflächen (Bearbeitung)" umbenannt.

• Neues Thema "Eingriffe/Bauvorhaben (Eingabe)"

Als neues Thema wird "Eingriffe/Bauvorhaben (Eingabe)" eingeführt. Dieses Thema zeigt nur die Eingriffe der jeweiligen Behörde (entsprechend der Fachschale) an und dient der Neueingabe und Bearbeitung. Jedem Eingriff können hier mehrere Kompensationsmaßnahmen zugeordnet sein. Diese werden als Liste angezeigt (vergleichbar den Abbuchungen im Ökokonto oder den hochgeladenen Dokumenten, siehe Abb. 2).

• Dateneingabe:

Bei der Dateneingabe können zukünftig zwei Fälle auftreten:

o Neue Kompensationsmaßnahme eines neuen Eingriffes: Die Eintragung beginnt zukünftig über den Menüpunkt: "neuer Eingriff/neue Kompensation". Hier werden zuerst die Angaben zum Eingriff erfasst. Nach dem Abspeichern können diesem Eingriff dann eine oder mehrere Maßnahmen zugeordnet werden. Die Sachdaten zum Eingriff müssen dabei nicht noch einmal erfasst werden.

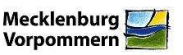

o Neue Kompensationsmaßnahme zu bereits registriertem Eingriff: Soll zu einem bereits registrierten Eingriff eine Kompensationsmaßnahme hinzugefügt werden, erfolgt erst die Suche des entsprechenden Eingriffes über Layersuche > "Eingriffe/Bauvorhaben (Eingabe)". Diesem wird dann über die Schaltfläche "neu" eine weitere Kompensationsmaßnahme zugeordnet. Das Vorgehen ist somit vergleichbar dem Hinzufügen von Dokumenten oder der Erfassung von Abbuchungen im Ökokonto.

Vor der Eingabe einer neuen Kompensationsmaßnahme sollte der Bearbeiter prüfen, ob der zugehörige Eingriff bereits im System erfasst ist, um Doppeleinträge von Eingriffen zu vermeiden. Hierfür ist es wichtig eine möglichst präzise und eindeutige Bezeichnung des Eingriffes, inkl. Ortsangabe zu wählen.

## Planung

Derzeit werden die Angaben zu den Eingriffen in die neue Tabelle übertragen. Wenn aus den Angaben hervorgeht, dass mehrere Kompensationsmaßnahmen zum selben Eingriff gehören, werden sie diesem entsprechend zugeordnet. Die endgültige Umstellung auf die neue Struktur erfolgt **Mitte Februar** und wird nochmals separat angekündigt.

### Zusammenfassung

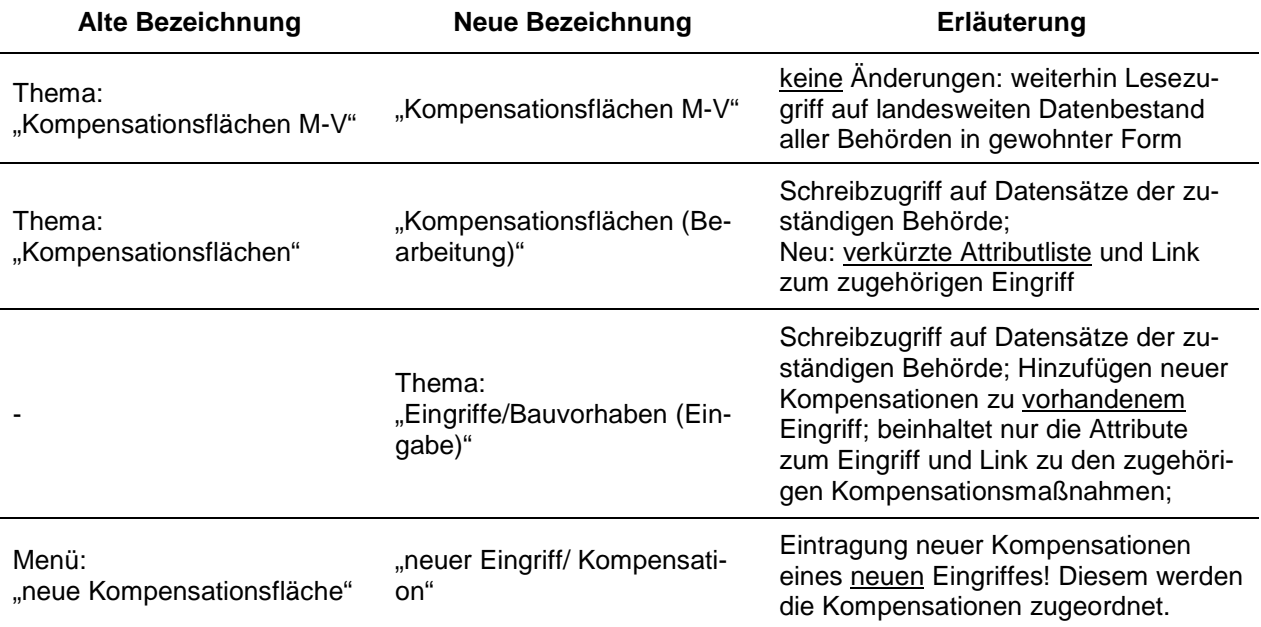

Für Rückfragen und Anregungen stehe ich Ihnen gern zur Verfügung!

Mit freundlichen Grüßen, im Auftrag Jacqueline Sambale

Güstrow, 14.01.2014

#### **Kontakt**:

Landesamt für Umwelt, Naturschutz und Geologie Mecklenburg-Vorpommern Abteilung Naturschutz und Großschutzgebiete Goldberger Str. 22 18273 Güstrow Email: jacqueline.sambale@lung.mv-regierung.de Telefon: 03843 - 777 203

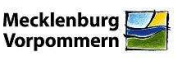

### Abbildung 1:

Thema "Kompensationsflächen (Eingabe)" – Beispiel einer Kompensationsmaßnahme

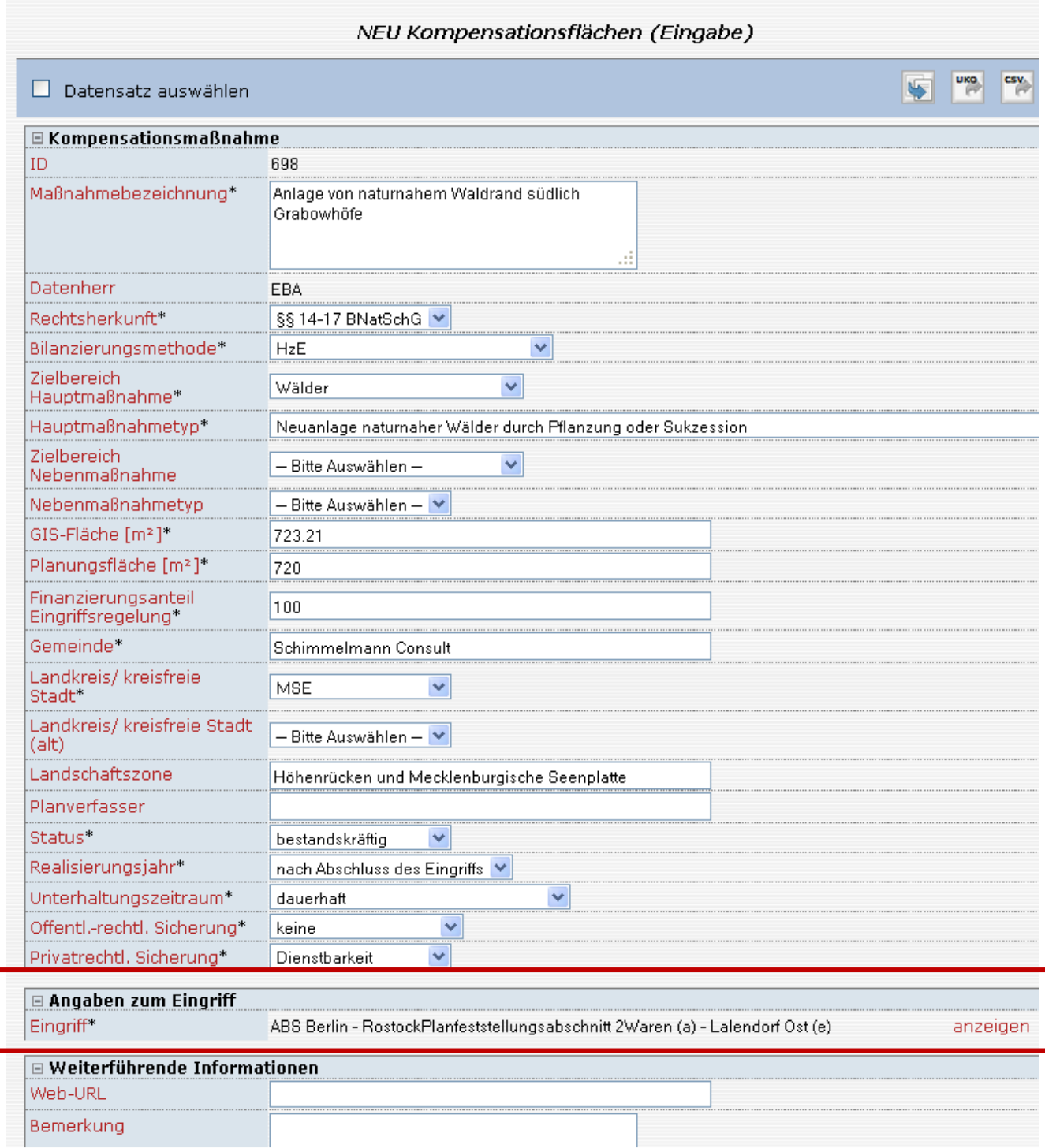

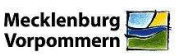

Abbildung 2:

Thema "Eingriffe/Bauvorhaben (Eingabe)" – Beispiel eines Eingriffes mit mehreren Kompensationsmaßnahmen

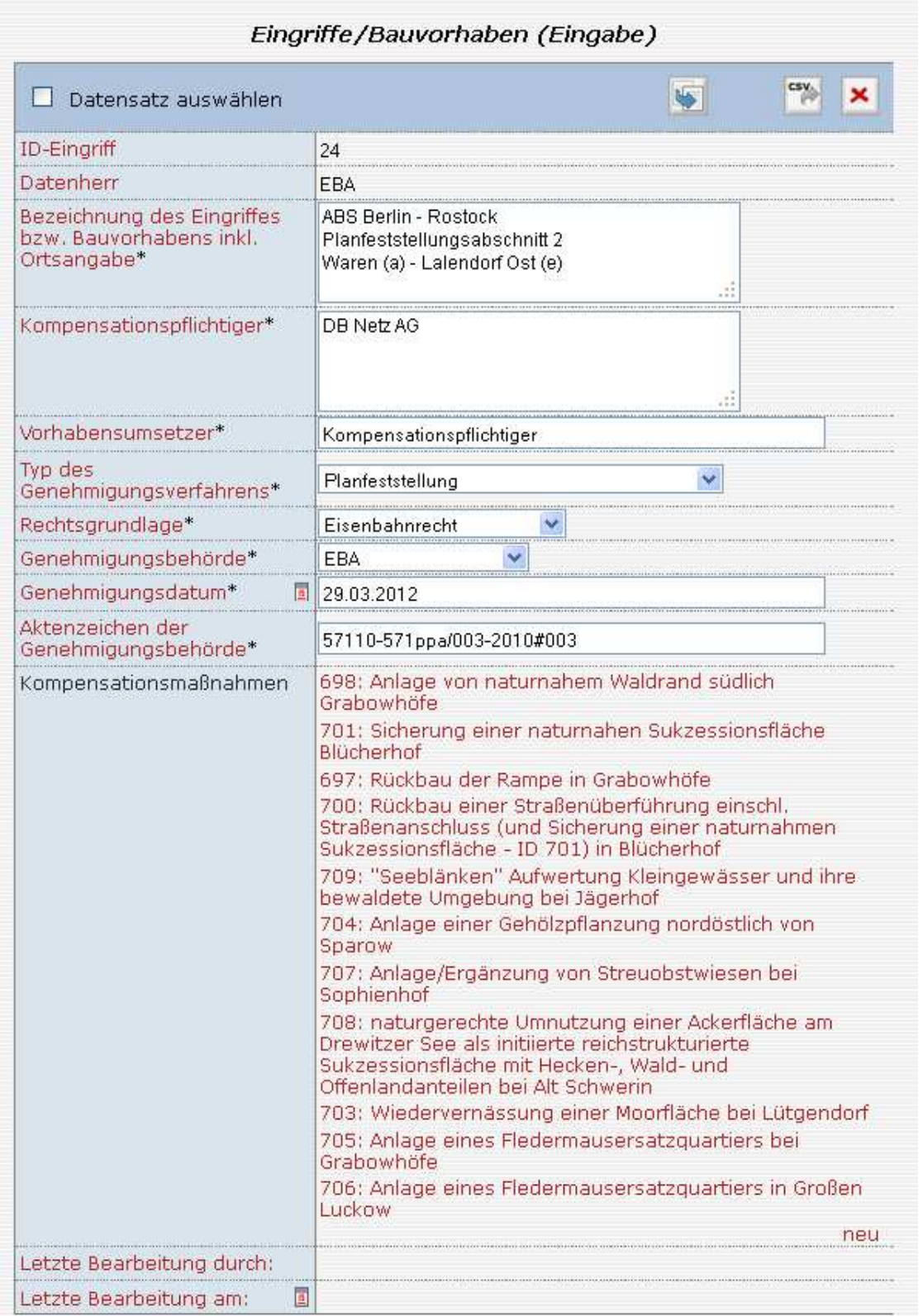